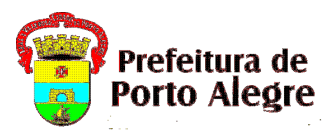

## **SECRETARIA MUNICIPAL DE ADMINISTRAÇÃO E PATRIMÔNIO EQUIPE DE SELEÇÃO – CSI/DGPES/SMAP EDITAL**

## **ANEXO I INSTRUÇÕES PARA GERAÇÃO DO DAM (Boleto Bancário)**

Após o cadastro da inscrição, mediante o preenchimento do formulário eletrônico disponível no site www.institutoconsulplan.org.br, o candidato deverá emitir o Documento de Arrecadação Municipal -DAM (boleto bancário) para pagamento da taxa de inscrição.

A tela para geração do DAM (boleto bancário) será disponibilizada automaticamente após a finalização do cadastro da inscrição.

Seguem as instruções para preenchimento, conforme imagem ilustrativa abaixo:

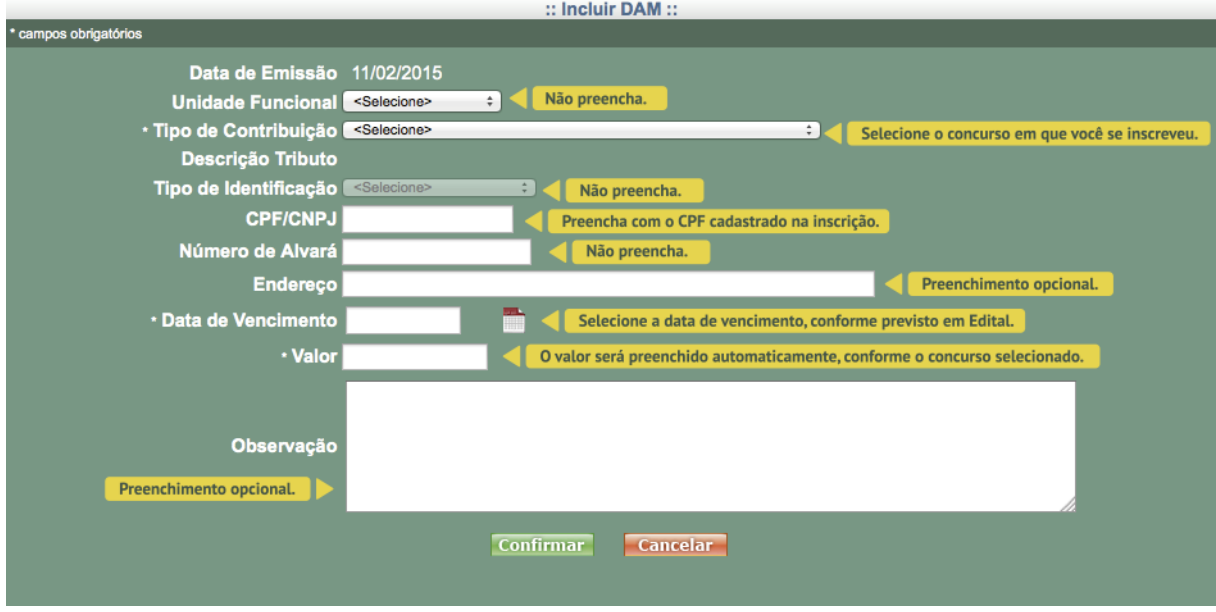

**Unidade Funcional**: Não preencha.

**Tipo de Contribuição**: Selecione a formação/habilitação em que se inscreveu, conforme o Código (DAM) constante no quadro do preâmbulo desse Edital.

**Tipo de Identificação**: Não preencha.

**CPF/CNPJ**: Preencha com o CPF cadastrado na inscrição.

**Número de Alvará**: Não preencha.

**Endereço:** Não preencha.

**Data de Vencimento**: Selecione a data de vencimento prevista no item 5.4 do Edital.

**Valor**: Será preenchido automaticamente, conforme o concurso selecionado.

**Observação:** Não preencha.

**ATENÇÃO:** 

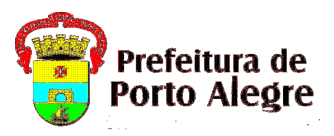

## **SECRETARIA MUNICIPAL DE ADMINISTRAÇÃO E PATRIMÔNIO EQUIPE DE SELEÇÃO – CSI/DGPES/SMAP EDITAL**

- O nome e endereço serão gerados, automaticamente, conforme base de dados da Secretaria Municipal da Fazenda. <u>Desconsiderar dados não atualizados, pois a validação da inscrição será</u> somente pelo CPF do candidato. Para fins de homologação da inscrição serão considerados os dados informados pelo candidato no momento da sua inscrição.

- O documento gerado poderá apresentar o código NULL, sem identificação nominal do candidato, sendo considerado válido a partir da identificação do CPF do candidato.